# **AVImark ReadMe 2016.2.2**

**Table of Contents**

**Please use the bookmark menu on the left to navigate between each project and feature.**

- **1. Patient Specific Reminder Enhancements**
- **2. Enhancement to E-mail Directly from Invoice Window**
- **3. 2016.2.2 Fixes List**

# **Patient Specific Reminder Enhancement**

Enhancements were made to patient specific reminders in the AVImark software so they are now able to interact as a member of a reminder series. The work flow of patient specific reminders was modified to now compare the medical history date of existing series members to the modified date of the patient specific reminder and either update, replace, or remove the reminder based on the most recent modified date.

In addition to the modifications of the workflow, there are several other areas of reminders that were enhanced.

**Must choose a Valid Code** – when entering a code in the patient specific reminder field it now requires a code that exists in either the Treatment, Inventory, Diagnosis, or Problem list. It will no longer allow a code to be entered that does not exist within the program.

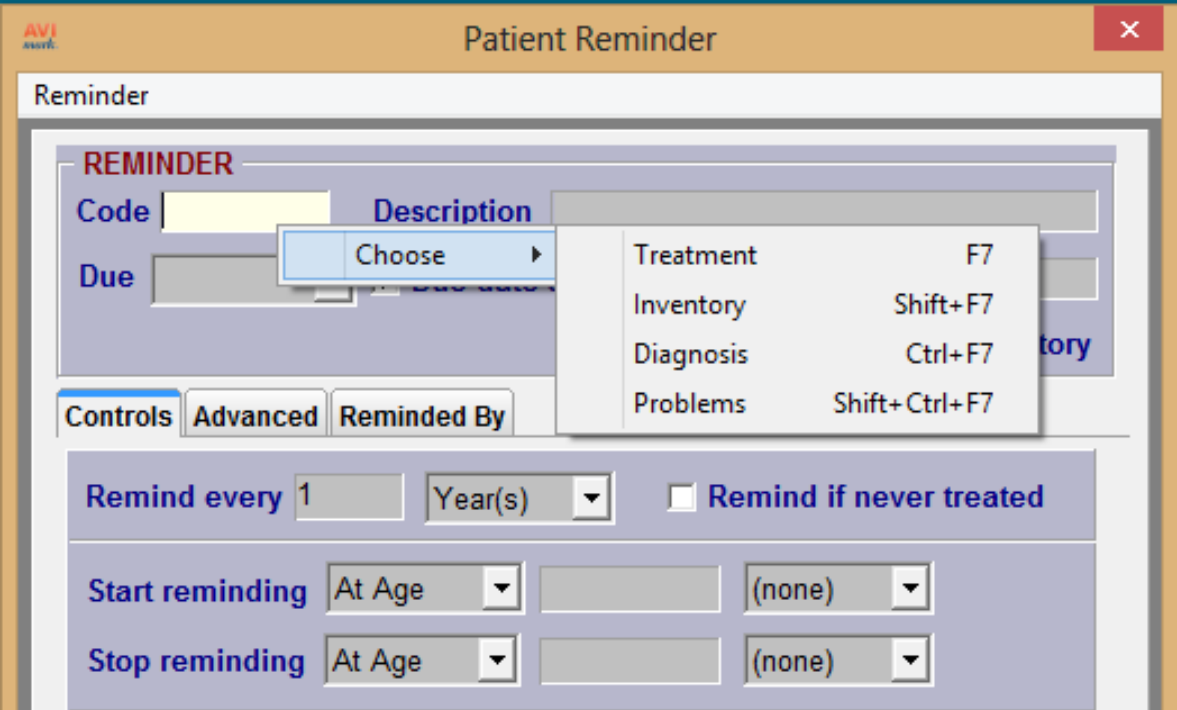

If a code that does not exist in any of the lists above is entered into the code field the user will receive an alert that an invalid code has been entered and to please enter a valid code.

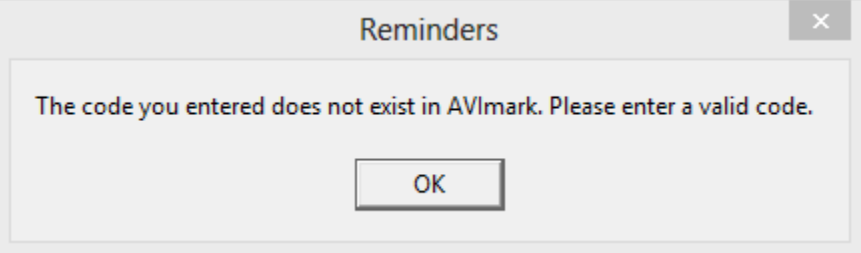

**Locked Fields in Patient Specific Reminder Window -** When entering a new patient specific reminder some of the fields within the reminder template window will be grayed out depending on if the reminder code selected has a preexisting template setup on it or not.

Reminder Code with a Template:

If the selected code has a pre-existing reminder template the only fields available to modify are the Due date on the controls tab or Priority, Suspend, and Resume After fields on the advanced tab.

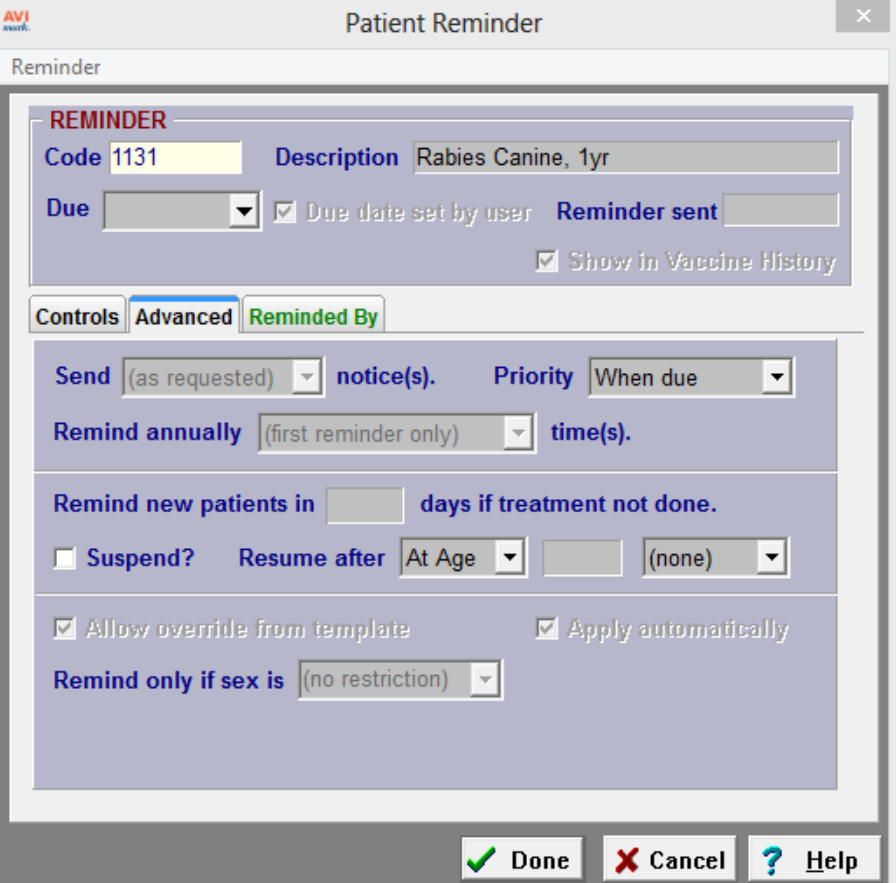

Reminder Code without a Template:

If the selected code does not have a pre-existing reminder template associated to it the user can modify the Due date, Remind every, and Patient to be treated fields on the controls tab or Priority, Suspend, and Resume After fields on the advanced tab.

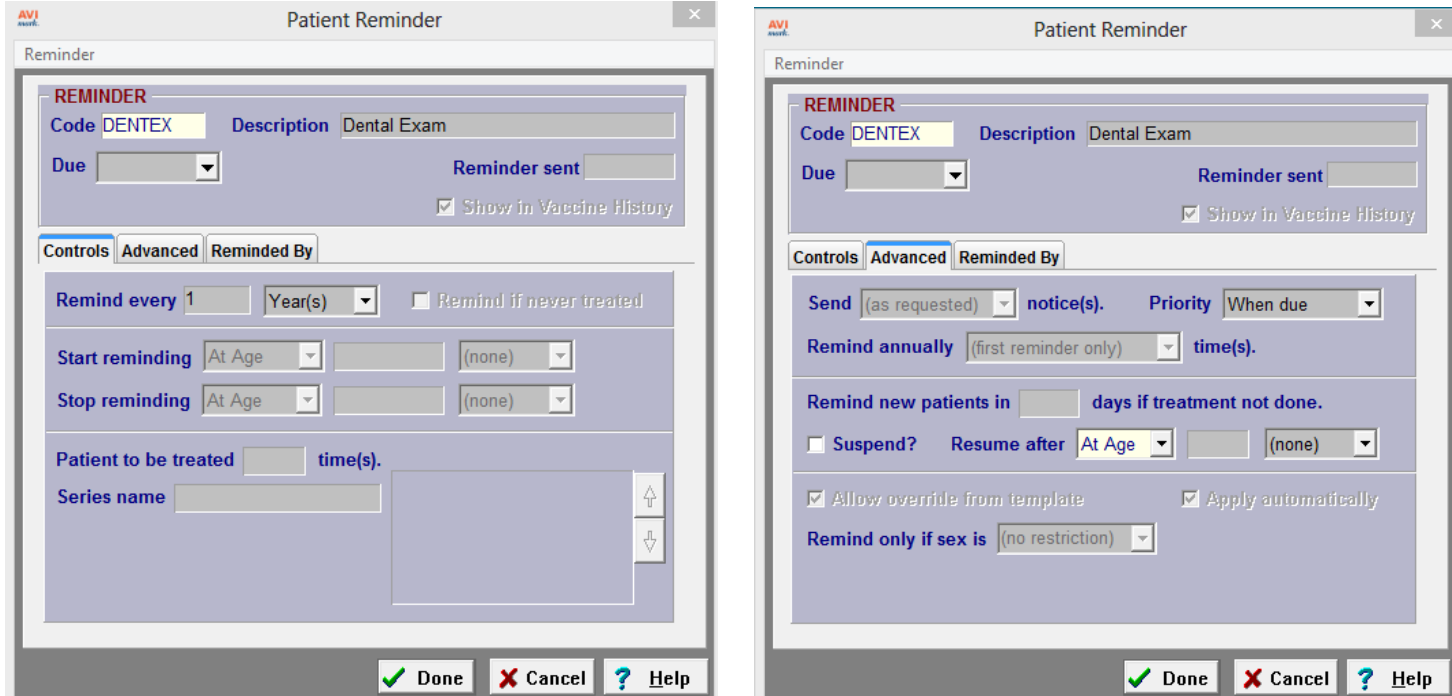

**Note:** Once a patient specific reminder has been added to the patient area the only fields the user can edit is the Due date, Priority, Suspend, or Resume After fields.

**Requires a Due Date –** The Due date field must be entered before you can save a new patient specific reminder. If the due date is left blank the user will get an alert when clicking done that the date is blank and one must be selected before continuing.

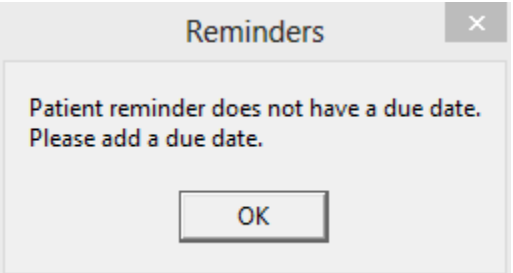

# **Enhancement to E-mail Directly from Invoice Window**

The AVImark invoice window has been enhanced to include an e-mail button that will allow the user to e-mail the customer a copy of their invoice directly from the invoice window.

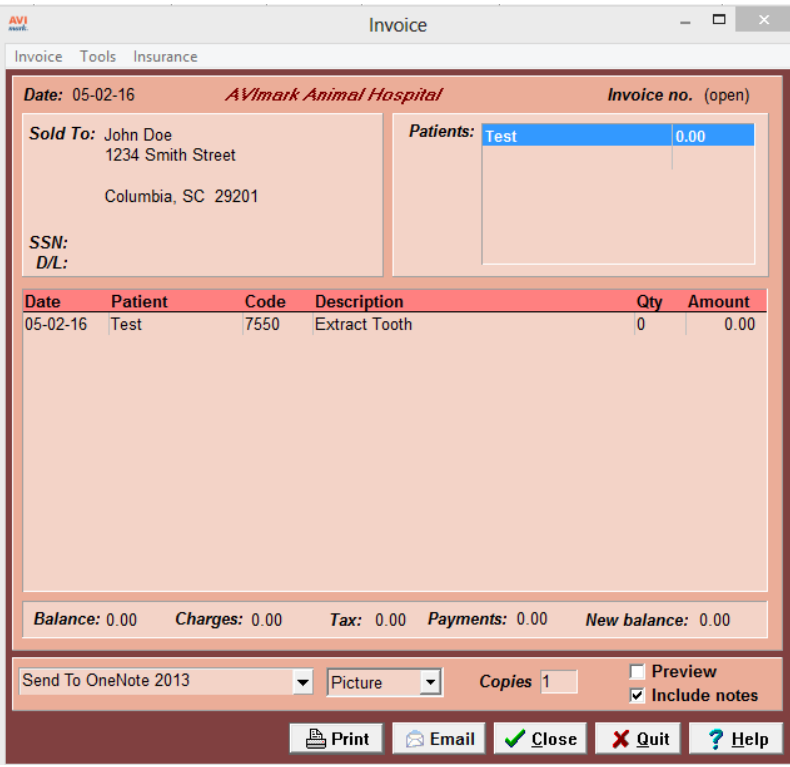

**Post copy to Medical History – within the e-mail window there is also an** option to have an entry posted to the patient's medical history for record tracking purposes.

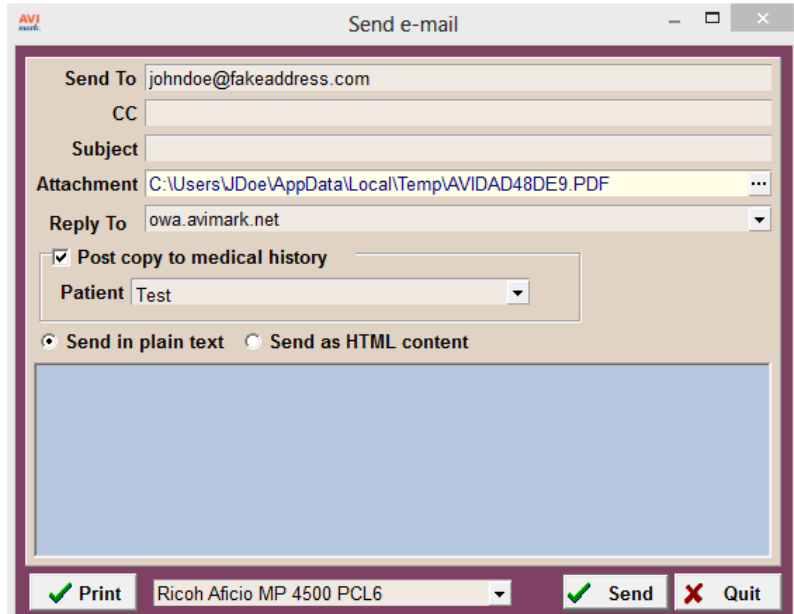

# **2016.2.2 Fixes List**

### **7718 – Fix Memory Leak Updating Inventory Sales Statistics**

Updating inventory sales statistics would display a memory leak error in large databases.

### **7703 – Fix Ability to Add Unprocessed Payments Without it Adding a Partial Payment**

If an unprocessed payment was added into accounting on a computer that did not process credit cards it would go in as a partial payment.

### **7720 – Add Right Click "Re-Enter" Option to Replace "Refill" Option on Services in Medical History**

The "re-enter" option was added to services in medical history to replace the "refill" option so clinics still have the ability for the service to go back into history and carry over previous label notes.

### **7789 – Fix Reminder Merge Word Displaying "No Reminders Due"**

The <reminders> merge word would display "No reminders due" on documents when the patient actually had current reminders.

### **7796 – Optimize Period Totals**

Changes in the way the Period Totals report calculated new clients caused increased slowness running the report.

# **2016.2.1 Fixes List**

#### **5011 – Include Inventory Used When Linking a Canned Estimate to an Estimate**

When a canned estimate containing a service that included inventory used was added to a patient specific estimate, the inventory used was not transferring over.

#### **7495 – Access Violations Printing Treatment Labels**

Printing a treatment label either directly from the treatment list or from the entry in medical history would result in an access violation.

#### **7496 - Fix Treatments So Saved Labels Carry Over Into Medical History**

Labels attached to a treatment would not carry over into medcial once that treatment was added into medical history.

#### **6988 - Axis-Q Results Should Still Auto-Import After HS Sync Services Are Restarted**

If the Axis-Q HS Sync services were restarted the Axis-Q results would not auto-import until the Axis-Q sync service was stopped and restarted on the server as well.

### **2208 - Scriptel Signature Too Small to View on Documents**

When viewing document signatures from an attachment area they appeared very small or non-existent.

# **2016.2.0 Fixes List**

## **6924 – Word Document Locks When Accessed By Multiple Computers across a Network**

If more than one person would try to print a MS Word document at the same time across the network the document would lock and cause errors.

#### **615 – Scriptel Device Not Prompting For Signature if Document is Previewed**

The Scriptel device would not prompt for a signature on a MS Word document unless the document was printed and not if it was just previewed.